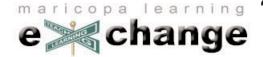

# Building the Maricopa Learning eXchange (Using a Bit of Competition and Bribery)

Alan Levine alan.levine@domail.maricopa.edu Maricopa Community Colleges

The Maricopa Learning eXchange (MLX) is an electronic warehouse of ideas, examples, and resources that support learning at the Maricopa Community Colleges. See how we tripled our collection with a friendly competition for software prizes. Learn how we are syndicating content with RSS and connecting to other collections.

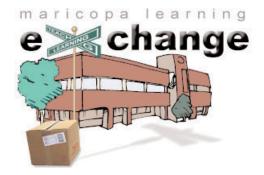

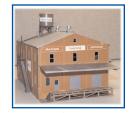

maricopa learning

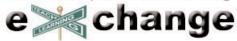

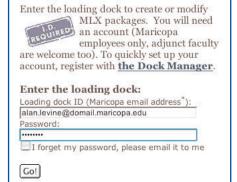

|         | MLX: web links                                                                                                    |
|---------|----------------------------------------------------------------------------------------------------|
| hange   | loading dock: modify 🇳                                                                                                    |
|         | Truentory Supervisor<br><sup>5</sup> Your package in the workbower can link to any web site associated with it. Use this form to<br>add an unary links as your need, 2 at a time. |
|         | package Information credits web links supplements                                                                                                    |
|         | S Feeds to Any Web Site<br>d: 2003-05-09 01:00:00                                                                                                    |
|         |                                                                                                    |
| web lin | ks                                                                                                    |
| _       | Enter the full web address.                                                                                                    |
| 1 🗘     | http://jade.mcli.dist.maricopa.edu/feed/                                                                                                    |
|         | Write a brief description of the site.<br>RSS to avvisorit demo-instructions                                                                                                    |
|         | KSS to Javascript demo-instructions                                                                                                    |
|         | Enter the full web address.                                                                                                    |
| 2.0     | http://jade.mcli.dist.maricop.a.edu/alan/archives/0000                                                                                                    |
|         | Write a brief description of the site.                                                                                                    |
|         | Adding RSS to Blackboard                                                                                                    |
|         | Enter the full web address.                                                                                                    |
| 30      | http://www.reusability.org/blogs/brian/archives/0000E                                                                                                    |
|         | Write a brief description of the site.                                                                                                    |
|         | Displaying RSS Feeds in WebCT, another<br>approach by Brian Lamb, University of British                                                                                           |
|         | Columbia                                                                                                    |
|         | Enter the full web address,                                                                                                    |
| 4 🛊     | http://jade.moli.dist.maricopa.edu/lora/                                                                                                    |

| Nentory<br>New | Inventory Department Superv<br>< last login: jul 15, 2003 2am ><br>Velocome back Alani Here is a list of yo<br>account. You can select from the action<br>in your account. Or you can also choos<br>let. | our packages you've<br>s column to previo | w or modif | y the packages          |
|----------------|----------------------------------------------------------------------------------------------------|-------------------------------------------|------------|-------------------------|
| ackage         |                                                                                                    |                                           |            | ckages: 1 2 next        |
| 00             | title                                                                                                    | modified                                  |            | ments actions           |
| ielete         | Add RSS Feeds to Any Web Site                                                                                                    | 5-8-03                                    | 117        | 0 - modify<br>- preview |
| ackage         | blogshop: Weblog Workshop                                                                                                    | 6-5+03                                    | 264        | 0 - modify<br>- preview |
| <b>(</b>       | Correlation Meter                                                                                                    | 2-2-03                                    | 753        | 1 - modify<br>- preview |
| ny info        | Creating Forms in MS Word                                                                                                    | 2-24-03                                   | 986        | 2 - modify<br>- preview |
| ?<br>ouide     | Going WayBack with the Internet Archive                                                                                                    | 11-19-02                                  | 135        | 0 - modify<br>- preview |
| 3              | How to Be a WebHound                                                                                                    | 2+26+03                                   | 225        | 0 - modify<br>- preview |
| exit           | How to Create an RSS Feed                                                                                                    | 6-26-03                                   | 269        | 0 - modify<br>- preview |
|                | Ideal Gas Law Multiuser Game                                                                                                    | 7-10-02                                   | 378        | 0 - modify<br>- preview |
|                | Language Grouper                                                                                                    | 2-26-03                                   | 51         | 0 - modify<br>- preview |
|                | Learning English Electronically (LEE)                                                                                                    | 4-21-02                                   | 154        | 0 - modify<br>- preview |

## **Tour of MLX Loading Dock**

Anyone who works for Maricopa is invited to share their own packages by visiting the loading dock (a) where the Dock Supervisor instantly creates an account. Users may check and modify their inventory at anytime, which tells how often a package has been viewed.

- Only Maricopa employees are allowed in the dock area (adjunct faculty can create accounts, but their packages are not publicly visible until their employment status is verified).
- Inside the loading dock, users are greeted by the "supervisor" and have options for adding or modifying the inventory of packages in the MLX (b).
- When a package is created, the Loading Dock Supervisor prompts for the descriptive information about the item.
- Next, is the option to list other people who are credited on the package
- Another option is to add as many web links that are relevant to the project, whether they link to the project itself, related resources, etc. (c)
- Users can upload any sort of media file (up to 10 MB each for a document, image, presentation, sound, movie, etc.) they are willing to share with our package.

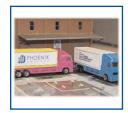

Key

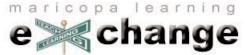

"Building the Maricopa Learning eXchange (Using a Bit of Competition and Bribery)" Alan Levine • alan.levine@domail.maricopa.edu • Maricopa Community Colleges

http://www.mcli.dist.maricopa.edu/mlx

|                                                                                                    | · · · · · · · · · · · · · · · · · · ·                                                                                                    |
|----------------------------------------------------------------------------------------------------|----------------------------------------------------------------------------------------------------|
| Enter the loading dock to create or modify<br>MLX packages. You will need                                             | People who create MLX packages receive feedback through several methods.<br>Their own inventory (a) inside the Loading Dock, lists of all of their MLX packages,<br>and details on the number of visitors and comments registered to each package.                                                                                                    |
| are welcome too). To quickly set up your account, register with <b>the Dock Manager</b> .                             | When comments are submitted from the packing slip (b), the package owner is automatically notified by email with a link for them to return to the packing slip                                                                                                    |
| Enter the loading dock:<br>Loading dock ID (Maricopa email address <sup>*</sup> ):<br>alan.levine@domail.maricopa.edu | to see the comments. If the person posting the comment provides an email address, the package owner can communicate directly to him/her.                                                                                                    |
| Password:<br>I forget my password, please email it to me<br>Go!                                                       | To discourage obsolete content, every year, the package owner will be<br>automatically sent by email a summary of their MLX inventory and a reminder to<br>them to remove any items no longer valid or make any necessary updates.                                                                                                    |
| α                                                                                                    | The formation of the former of the former of |

#### **Feedback to Package Owners**

Finally, we have fully implemented Trackback which associates each MLX package with a unique identifier that can be used to connect the package to places on the web where it is used or described (c). The most typical way this is currently done is via weblog tools such as MovableType, so that weblogs may provide a descriptive

| Package comments         regarding the package:         Creating Forms in MS Wood         On Fri Nov 22 2002 4:44pm         Somebody said         *Alan,         Lappreliate the instructional document. I will be<br>using it. Thanks!*         On Wed Jan 15 2003 7:42am         Dords said         *Alan,         I have learnt creating forms in Word from your<br>package. Quite straightforward. Thanks.*         Dadd comment         Send us your comments regarding this package:         Your name: "optional         Your emailt: "optional | Package comments  Package comments  Package comments  Package comments  Package comments  Package comments  Package comments  Package comments  Package comments  Package comments  Package comments  Package comments  Package comments  Package comments  Package comments  Package comments  Package  Package comments  Package  Package  Pac | 0          | Package comments                     | C   |
|----------------------------------------------------------------------------------------------------|----------------------------------------------------------------------------------------------------|------------|--------------------------------------|-----|
| regarding the package:<br>Creating Forms in MS Word<br>On Fri Nov 22 2002 4:44pm<br>Somebody said<br>*Alan,<br>Lapprociate the instructional document. Livill be<br>using it. Thanks!*<br>On Wed Jan 15 2003 7:42am<br>Josh said<br>*Alan,<br>Lave learn creating forms in Word from your<br>package. Quite straightforward. Thanks.*<br>Add a comment<br>Send us your comments regarding this package:<br>Your name: *optional<br>Your email: *optional                                                                                               | regarding the package:<br>Creating Forms in MS Word<br>On Fri Nov 22 2002 4:44pm<br>Somebody said<br>*Alan,<br>Lapprociate the instructional document. Livill be<br>using it. Thanks!*<br>On Wed Jan 15 2003 7:42am<br>Josh said<br>*Alan,<br>Lave learn creating forms in Word from your<br>package. Quite straightforward. Thanks.*<br>Add a comment<br>Send us your comments regarding this package:<br>Your name: *optional<br>Your email: *optional                                                                                                    |            |                                      | nts |
| regarding the package:<br>Creating Forms in MS Word<br>On Fri Nov 22 2002 4:44pm<br>Somebody said<br>*Alan,<br>Lapprociate the instructional document. Livill be<br>using it. Thanks!*<br>On Wed Jan 15 2003 7:42am<br>Josh said<br>*Alan,<br>Lave learn creating forms in Word from your<br>package. Quite straightforward. Thanks.*<br>Add a comment<br>Send us your comments regarding this package:<br>Your name: *optional<br>Your email: *optional                                                                                               | regarding the package:<br>Creating Forms in MS Word<br>On Fri Nov 22 2002 4:44pm<br>Somebody said<br>*Alan,<br>Lapprociate the instructional document. Livill be<br>using it. Thanks!*<br>On Wed Jan 15 2003 7:42am<br>Josh said<br>*Alan,<br>Lave learn creating forms in Word from your<br>package. Quite straightforward. Thanks.*<br>Add a comment<br>Send us your comments regarding this package:<br>Your name: *optional<br>Your email: *optional                                                                                                    |            |                                      |     |
| Somebody said *Alan, *Alan, tappreciate the instructional document. I will be using it. Thanks!* On Wed Jan 15 2003 7:42am Josh said *Alan, tabes is addentified to the straightforward. Thanks is the same transmission of the straightforward. Thanks.* Add a comment Send us your comments regarding this package: Your name: *optional Your email: *optional                                                                                                    | Somebody said *Alan, *Alan, tappreciate the instructional document. I will be using it. Thanks!* On Wed Jan 15 2003 7:42am Josh said *Alan, tabes is addentified to the straightforward. Thanks is the same transmission of the straightforward. Thanks.* Add a comment Send us your comments regarding this package: Your name: *optional Your email: *optional                                                                                                    | regarding  | the package:                         |     |
| i appreciate the instructional document, I will be<br>using it. Thanks!"<br>Josh said<br>"Alan,<br>I have learnt creating forms in Word from your<br>package. Quite straightforward. Thanks."<br>Add a comment<br>Send us your comments regarding this package:<br>Your name: "optional<br>Your email: "optional                                                                                                    | i appreciate the instructional document, I will be<br>using it. Thanks!"<br>Josh said<br>"Alan,<br>I have learnt creating forms in Word from your<br>package. Quite straightforward. Thanks."<br>Add a comment<br>Send us your comments regarding this package:<br>Your name: "optional<br>Your email: "optional                                                                                                    |            |                                      |     |
| Josh said "Alan, I have learnt creating forms in Word from your package. Quite straightforward. Thanks." Add a comment Send us your comments regarding this package: Your name: "optional Your email: "optional                                                                                                    | Josh said "Alan, I have learnt creating forms in Word from your package. Quite straightforward. Thanks." Add a comment Send us your comments regarding this package: Your name: "optional Your email: "optional                                                                                                    | I apprecia |                                      |     |
| I have learnt creating forms in Word from your<br>package. Quite straightforward. Thanks."<br>Add a comment<br>Send us your comments regarding this package:<br>Your name: "optional<br>Your email: "optional                                                                                                    | I have learnt creating forms in Word from your<br>package. Quite straightforward. Thanks."<br>Add a comment<br>Send us your comments regarding this package:<br>Your name: "optional<br>Your email: "optional                                                                                                    |            |                                      |     |
| Send us your comments regarding this package:<br>Your name: "optional<br>Your email: "optional                                                                                                    | Send us your comments regarding this package:<br>Your name: "optional<br>Your email: "optional                                                                                                    | I have lea |                                      |     |
| Your name: *optional Your email: *optional                                                                                                    | Your name: *optional Your email: *optional                                                                                                    | Add a co   | omment                               |     |
| Your email: *optional                                                                                                    | Your email: *optional                                                                                                    | Send us y  | your comments regarding this package | 6   |
|                                                                                                    |                                                                                                    | Your na    | me: *optional                        |     |
| Your comment:                                                                                                    | Your comment:                                                                                                    |            | ail: *optional                       |     |
|                                                                                                    |                                                                                                    | Your em    |                                      |     |
|                                                                                                    |                                                                                                    |            | mment:                               |     |
|                                                                                                    |                                                                                                    |            | mment:                               |     |
| Send comments                                                                                                    | Send comments                                                                                                    | Your cor   |                                      |     |

|   | TRACKDACK | Use Trackback to register with this package a web site where you have integrated the package contents or written about it. (more information) <u>View TrackBack record</u> for this package 2 Trackback ping(s) registered |  |
|---|-----------|----------------------------------------------------------------------------------------------------|--|
| c |           | <u>Add a TrackBack</u> "ping" for this package (share a link where you have used<br>or written about this package)                                                                                                    |  |

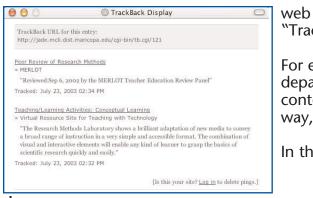

way this is currently done is via weblog tools such as MovableType, so that weblogs may provide a descriptive context for an MLX package. However, the MLX features a web form so that any web address can be sent to a package and through the packing slip, "Trackbacked" to this external reference (d).

For example, a Math department may post reviews of effective problem-solving strategies on their department's web site. If one of the reviews is for an MLX package, the person responsible for the content of the department's web site can register their department's URL with the package. In this way, the package can provide a greater external context for later visitors to the packing slip.

In the near future we will add a package ratings tool to all MLX items.

e change

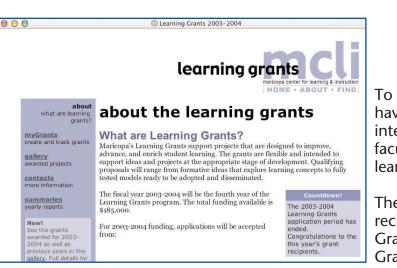

#### **Connections With Other Programs**

To expand the content within the MLX, we are working with other programs that have electronic reporting tools. For example, the Maricopa Learning Grants are an internal grants program that awards \$180,000 each year to Maricopa staff and faculty for projects that are designed to improve, advance, and enrich student learning (a).

The entire grant application, review, and reporting processes are done online. Grant recipients for 2002-2003 are required to submit their final reports via the Learning Grants web site, and the information recorded is automatically stored in the Learning Grants Gallery database and at the same time, sent to the MLX.

We have added links to MLX for several other of our programs (b), such as the modules developed for the Systemic Reform In Science (SyRIS), and the projects of the Maricopa Institute for Learning (MIL) fellows.

In addition we are working with a number of other Maricopa programs that might easily gain from having online reporting, and at the same time, expand the reach of their results by sharing via the MLX. We expect this year to add MLX reporting to programs for faculty sabbatical reports, internationalizing the curriculum projects, and the Creative Pathways staff development program.

In addition, we are encouraging college-based programs to consider using or including the MLX in their own reporting structure, such as faculty summer projects, mini-grants, or other college-supported development programs.

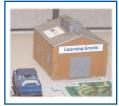

α

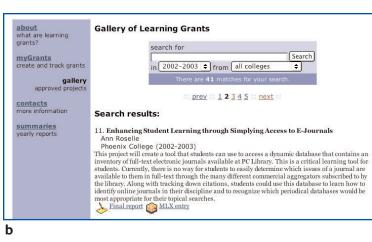

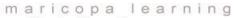

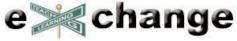

"Building the Maricopa Learning eXchange (Using a Bit of Competition and Bribery)" Alan Levine • alan.levine@domail.maricopa.edu • Maricopa Community Colleges

http://www.mcli.dist.maricopa.edu/mlx

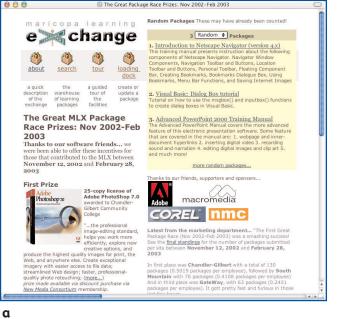

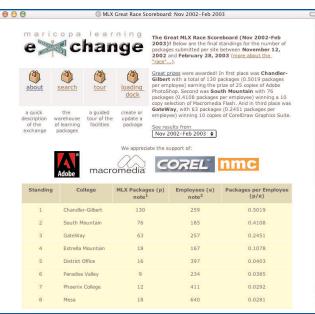

### **MLX Great Race! Competition and Bribery**

To stimulate contributions to the MLX, we held a competition (a) that tracked the new contributions between November 1, 2002 and March 1, 2003. Prizes of software (Adobe PhotoShop, Macromedia Flash, Corel Graphics Suite) were offered to the three colleges that submitted the most items. Because of the various sizes of the ten Maricopa colleges, the college scores were normalized by their total full time employee count. A dynamic generated "scoreboard" displays the latest results (b).

For that time period we were able to increase the size of the MLX by 350 new items.

Because of this success, we decided to make the "MLX Great Race" an ongoing affair, awarding prizes and resetting the counter every six months. The current race is run for MLX items added between March 1 and August 31, 2003.

In addition, we have added software prizes for individual contributions, thanks to generous donations from Macromedia and AgilityPresenter. Individual scores are based not only on the number of packages contributed, but weightings based on the comments, visitor counts, and trackback records on all the packages.

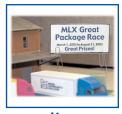

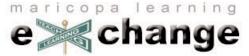

"Building the Maricopa Learning eXchange (Using a Bit of Competition and Bribery)" Alan Levine • alan.levine@domail.maricopa.edu • Maricopa Community Colleges

http://www.mcli.dist.maricopa.edu/mlx

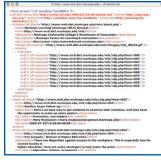

|                    | Feeds via JavaScript                                                                                                    |
|--------------------|----------------------------------------------------------------------------------------------------|
| Impion<br>Playable | entang ESS feeds into your own site is deable if the cide is built into a system such as Radio or<br>iType, but who knows how to sit down and write code to passe XML? Not me.                                                                                                    |
| Here is<br>Course  | a strategy you can do quite easily to insert dynamically updated RSS into any web page, blog, or<br>Management System.                                                                                                    |
| Java50<br>simate   | is use of a RWP sould (chama variate norming on the serve) bud parents the DML final, and refurms a<br>regist of starts, and a summaries that invest the obtained in this year page. All you normality that is need a<br>developing time of cable in the part of your page where you want the feed. The only other throug is body 6.<br>Take or invest a styric where its hommat the unique. |
| Exam<br>more in    | tpbe<br>the first sample feed, the 33 newest item in the Manupa Learning etichange:                                                                                                    |
| M                  | aricopa Learning eXchange (MLX)                                                                                                    |
| TAL                | west                                                                                                    |
|                    | ricopa Community College's Warehouse of                                                                                                    |
|                    | novation                                                                                                    |
| 63                 | Another Exam Pollow-up                                                                                                    |
| 55                 | Pay Inequity - Women in Higher Education                                                                                                    |
| 100                | Excellence in Mathematics Competition                                                                                                    |
| 0000               | Workshops for Integrating New Technologies Into the Geoscience<br>Classroom                                                                                                    |
| 100                | Malaria, or DDT? A Cost-Benefit Analysis (Webquest)                                                                                                    |
| 53                 | How to Zip (Compress) a File Using the Zip Central Application                                                                                                    |
| - 203              | Uninstall Compression Applications Other than ZipCentral                                                                                                    |
| à                  | Download & Install ZipCentral Compression Freeware                                                                                                    |
| ****               | NASA Center for Success in Math & Science                                                                                                    |
| 63                 | Online Post-Baccalaureate Teacher Preparation Program                                                                                                    |
|                    |                                                                                                    |
| ~                  | in to put this in your page is:                                                                                                    |

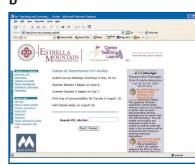

#### Syndicating MLX Content

Since February 2003, we have developed a number of innovative and unique features to allow "syndication" of MLX content at other web sites. The initial concept was to create a way for our individual colleges to be able to include on their own web sites a dynamic updated "window" into that college's contributions to the MLX.

This led to development of publishing college based "feeds" using RSS (Really Simple Syndication), an XML construct (a). The MLX has been recognized as one of the first learning object collections to provide RSS feeds for content.

Because many web site developers lack the tools or expertise to incorporate the XML content of RSS feeds, we developed a simple method that utilizes a single line of JavaScript that provides the same functionality (b). This code passes the web address of an XML feed to a script on our server that returns a series of JavaScript commands to output the data. Use of CSS allows colleges to customize the output to match their site, and to date, at least three of our colleges now how their own feeds inserted into web sites for their faculty development centers (c). The college have options to display the 3 newest items form their college or 3 randomly chosen items. The feeds are automatically updated every hour.

Other syndication options developed include RSS feeds based on the academic discipline fields, so anyone can subscribe to the newest MLS items in "Biology" or "Humanities". And we have added a feature to the MLX search tools so that any custom search result can be saved as a dynamic RSS feed (d).

Parallel efforts at CAREO and other sites now make it possible for individual faculty or departments to assemble dynamic collections of resources from multiple learning object collections, and hopefully soon, MERLOT will add to the mix (e).

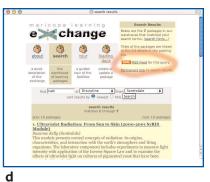

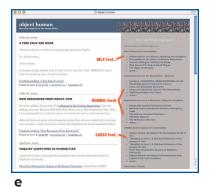

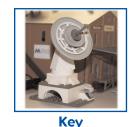